## Методическая разработка

занятия педагогом, осуществляющим образовательную деятельность по общеобразовательной общеразвивающей программе технической направленности "Юный компьютерный художник" на базе Центров образования цифрового и гуманитарного профилей «Точка роста» МБОУ СОШ № 2 им.А.С.Пушкина г.Моздока РСО-Алания

Учитель: педагог дополнительного образования Бязрова Е.Г.

Тема занятия: «Совмещение объектов».

1. Цель занятия:

- формирование знаний о графическом редакторе

### 2.Задачи:

#### Образовательные:

- сформировать знания о принципах работы в графическом редакторе
- сформировать знания о цветовой модели;
- задавать цвет модели.

### Развивающие:

- развивать умения выделять главное, существенное, обобщать полученные знания;
- развивать информационную и алгоритмическую культуру;
- развивать аналитические умения;
- развивать у учащихся ответственность при работе в коллективе.

### Воспитательные:

- воспитывать познавательный интерес .
- воспитывать активность, самостоятельность и аккуратность в работе.

### 3.Формирование УУД:

### Личностные:

• способность к самооценке на основе критерия успешности учебной деятельности.

### Метапредметные:

- Регулятивные:
- уметь определять и формулировать цель на уроке с помощью учителя;
- проговаривать последовательность действий на уроке;
- оценивать правильность выполнения действия на уровне адекватной оценки.
- Коммуникативные:
- уметь оформлять свои мысли в устной форме;
- учиться работать в группе, формулировать собственное мнение и позицию.
- Познавательные:
- уметь ориентироваться в своей системе знаний: отличать новое от уже известного с помощью учителя;
- добывать новые знания: находить ответы на вопросы, используя учебник, свой жизненный опыт и информацию, полученную на уроке.

## Предметные:

- знать инструменты ;
- уметь работать в графическом редакторе.

# 4.Ход занятия

1. Орг. момент

Сегодня на нашем занятии мы отправляемся в художественную мастерскую.

Какие инструменты с собой возьмем?

- 2. Актуализация знаний
- Сегодня мы с вами тоже попытаемся создать картинки, как настоящие художники. Попробуем? А нужно ли простому школьнику учиться рисовать на

компьютере? Для чего? А трудно ли рисовать на компьютере? (Ответы детей)

Показ образца выполнения:

Существует два режима совмещения объектов – с фоновым цветом и

прозрачным фоном. При конструировании рисунка из нескольких

объектов надо пользоваться вторым вариантом – прозрачным фоном.

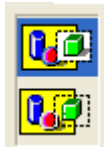

Если линия создаётся при нажатой кнопке Shift, то она получается строго горизонтальной или вертикальной, а фигура – правильной.

Чтобы получить копию объекта нужно выделить его прямоугольной или произвольной рамкой, а затем, нажав кнопку Ctrl, перетащить копируемый объект левой кнопкой мыши.

3. Практика

Нарисуй снеговика, собрав его из отдельных деталей. Вторую руку – скопируй. Глаза нарисуй большой круглой кистью.

Сохрани рисунок в своей папке в формате bmp и jpg. Сравни объем и качество изображения.

Нарисуй одну черную окружность в 3 пикселя толщиной. Скопируй её 4 раза и залей в синий, зеленый, красный и жёлтый цвета. Собери их вместе, чтобы получились олимпийские кольца.

Нарисуй месяц, наложив друг на друга два одинаковых круга разных цветов, а потом залей второй круг цветом фона.

Таким же наложение кругов друг на друга построй разноцветную мишень.

Используя многоугольник с заливкой и цветной границей нарисуй одну дощечку для забора. Круглой маленькой кистью набей два гвоздя. Затем

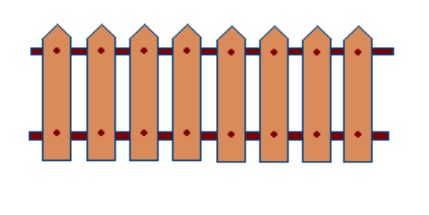

нарисуй два параллельных бруска по линии расположения гвоздей. С помощью копирования нарисуй забор.

Круглой кистью и распылителем нарисуй дерево. Распылителем, карандашом и белой заливкой – траву. Эллипсами и диагональной кистью - и вишни. Совмести все объекты вместе.

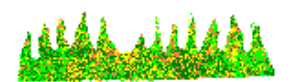

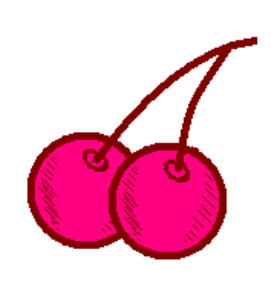

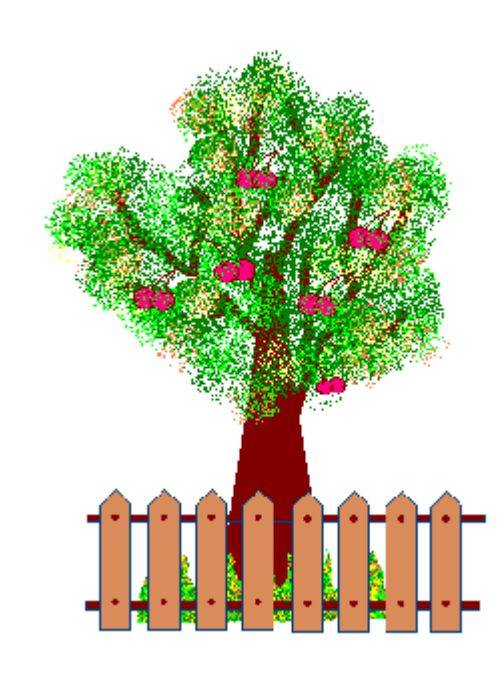

# 4. .Итог занятия

Давайте посмотрим, какие рисунки получились.

# 5. Рефлексия:

Нарисуйте желтый круг и поставьте улыбочку, всё ли вышло на вашем рисунке